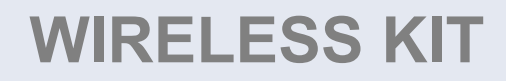

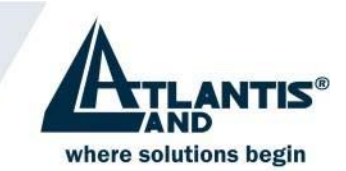

**Smart Desktop A04-W1102 Smart Desktop Optical A04-W1302 Smart Desktop Optical Black A04-W2202** 

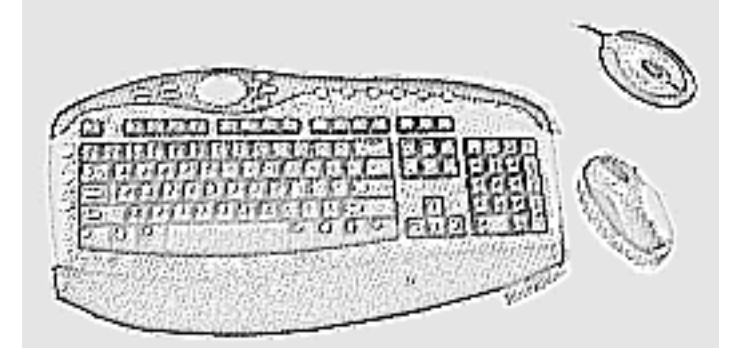

**Manuale d'uso** 

Sistemi senza fili in radiofrequenza - 27MHz

Il programma di controllo è disponibile sul sito: www.atlantis-land.com

Atlantis Land S.p.A. viale De Gasperi, 122 Mazzo di Rho - MI - Italy info@atlantis-land.com sales.@atlantis-land.com

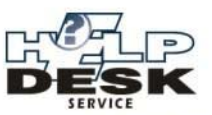

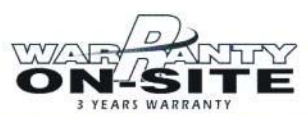

Società certificata - Société certifiée - Company certified ISO 9001 - VISION 2000

A04-WI1102-A04-W1302-A04-WI2202\_MI02

Download from Www.Somanuals.com. All Manuals Search And Download.

# Sommario

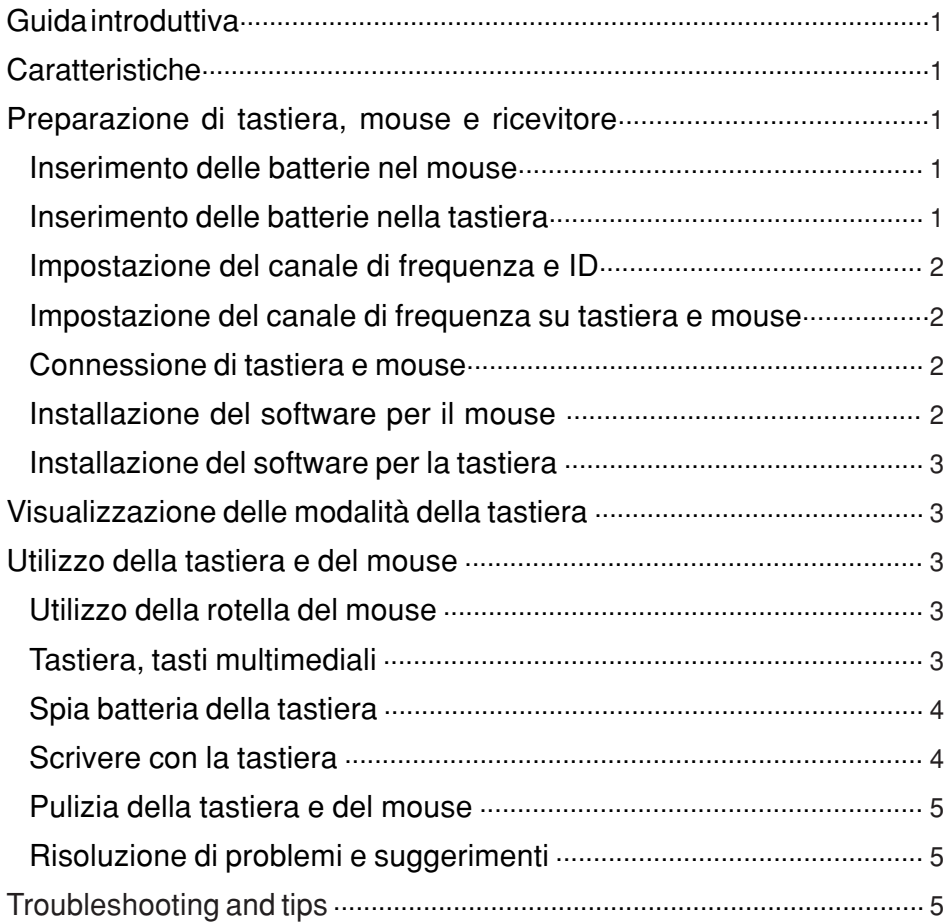

# **Guida introduttiva**

Grazie per aver scelto questo kit per tastiera e mouse senza fili. Il suo funzionamento è assicurato da tecnologia radio digitale che permette di collegare tastiera e mouse con il computer senza utilizzare cavi e senza interferenze.

Trasmissione e ricezione di mouse e tastiera sono assicurate indipendentemente dall'angolazione. Per evitare eventuali anomalie in caso si utilizzino contemporaneamente altri apparecchi radio, mouse e tastiera dispongono ciascuno di due diversi canali di frequenza radio.

# **Caratteristiche**

- Conforme alla direttiva 1995/5CE del Parlamento e della Commissione europee.
- Conforme al protocollo d'intesa per la conformità di apparecchiature radio e di telecomunicazione del 1999.
- $\triangleright$  Prodotto con materiali riciclati.
- $\triangleright$  Integralmente compatibile con le versioni originali USB 1.0 e 1.1.

### **Preparazione di tastiera, mouse e ricevitore**

Prima di iniziare a lavorare con il nuovo mouse e la nuova tastiera, sarà necessario dedicare qualche attimo alla loro preparazione.

# **Inserimento delle batterie nel mouse**

Il mouse richiede due batterie alcaline.

- Rimuovere il coperchio del comparto batterie posto nella parte inferiore del mouse.
- Inserire due batterie alcaline nell'apposito comparto.

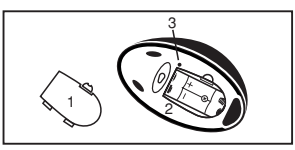

1= Coperchio

2= Comparto batterie

3= Pulsante di selezione canale

 $\triangleright$  Riporre il coperchio (1) a copertura del comparto batterie del mouse

Nota: Non premere il pulsante di selezione canale (3) a lato del coperchio del comparto batterie. Potrebbe comportare un cambio di canale o di ID.

# **Inserimento delle batterie nella tastiera**

La tastiera richiede due batterie AA.

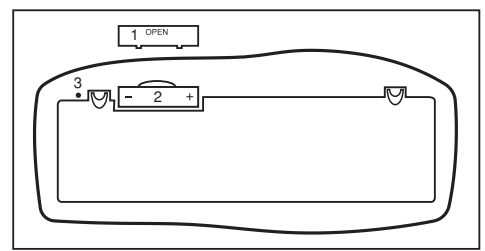

1= Coperchio

2= Comparto batterie

3= Pulsante di selezione canale

- $\triangleright$  Togliere il coperchio del comparto batterie (1) situato nella parte inferiore della tastiera premendo nella direzione della freccia.
- $\triangleright$  Inserire due batterie AA.

La figura nel comparto batterie (2) mostra il corretto collocamento delle batterie.

 $\triangleright$  Richiudere il comparto batterie spingendo la linguetta di bloccaggio (2) sotto il comparto stesso.

Nota: Non premere il pulsante di selezione canale (3) a lato del coperchio del comparto batterie. Potrebbe comportare un cambio di canale o di ID.

### **Impostazione del canale di frequenza e ID**

Per ottenere la connessione, è necessario connettere sia la tastiera che e il mouse con il ricevitore, impostandoli sullo stesso canale di frequenza e ID. Sia per la tastiera che per il mouse ci sono 255 diversi ID. Per prevenire eventuali interferenze tra le due apparecchiature, si può cambiare canale di frequenza.

#### **Impostazione del canale di frequenza su tastiera e mouse**

- (1) Premere il pulsante per la connessione sul ricevitore. L'indicatore lampeggerà.
- (2) Premere il pulsante sulla parte inferiore di tastiera e mouse. Il canale sarà cambiato al rilascio del pulsante.
- Nota: Non tenere il pulsante premuto più di 3 secondi. Comporterebbe un cambiamento di ID invece che di canale.

#### **Impostazione dell'ID su tastiera e mouse**

- (1) Premere il pulsante per la connessione sul ricevitore. L'indicatore sul ricevitore lampeggerà.
- (2) Tenere premuto il pulsante nella parte inferiore della tastiera o del mouse per almeno 3 secondi. L'ID sarà cambiato al rilascio del pulsante.

#### **Connessione di tastiera e mouse**

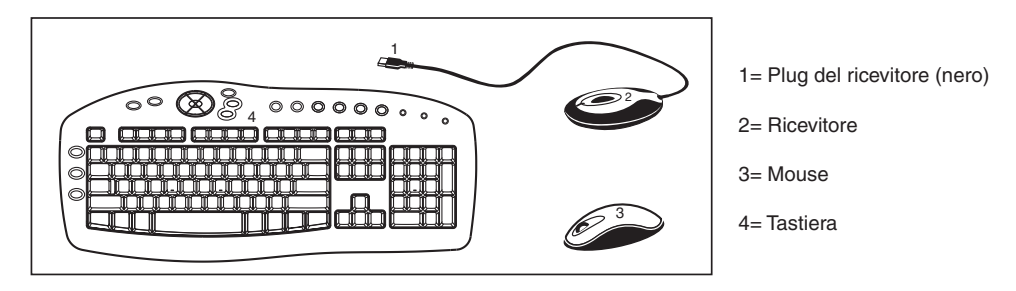

- $\triangleright$  Inserire il plug (1, nero) del ricevitore nella porta USB del computer.
- Il computer attiverà il mouse e la tastiera entro 10 secondi.
- Microsoft Windows 98 non supporta al meglio né la tastiera USB né il mouse. Per completare l'installazione di un mouse o di una tastiera USB, si consiglia l'utilizzo di tastiere e/o mouse PS/2 e di seguire le istruzioni su schermo.
- Per ottimizzarne il funzionamento, posizionare il ricevitore a una distanza di almeno 20 cm da altri strumenti elettronici (ad es. il monitor).
- La distanza tra tastiera, mouse e ricevitore non dovrebbe superare il 1,5 m ca. Non posizionare il ricevitore su superfici metalliche.

#### **Installazione del software per il mouse**

Il software fornito per l'installazione del mouse necessita di uno dei seguenti sistemi operativi: Windows 98, Windows ME, Windows 2000 o Windows XP. È necessario installare il software per poter utilizzare il mouse in tutte le sue funzioni.

- $\triangleright$  Avviare il computer e inserire il supporto dati nel drive corrispondente.
- Avviare il programma "setup" dal supporto dati e seguire le istruzioni a video.

È possibile impiegare un qualsiasi software standard per mouse. In tal caso si può verificare che, a seconda del software utilizzato, non tutte le funzioni del mouse siano disponibili.

#### **Installazione del software per la tastiera**

- Avviare il computer e inserire il CD-ROM.
- Avviare il programma "setup" dal CD-ROM e seguire le istruzioni a video.

Una volta installato il software, sulla barra degli strumenti appariranno i seguenti simboli e i tasti multimediali potranno essere attivati.

#### **Visualizzazione delle modalità della tastiera**

I simboli danno indicazione di quale sia la modalità della tastiera attiva, in modo analogo alle normali tastiere. Il simbolo verde indica che una determinata modalità è attiva, mentre il verde chiaro indica che è disattivata.

- A Modalità maiuscole (Bloc Maiusc)
- Tastierino numerico (Bloc Num)
- Blocco scorrimento video (Bloc Scorr)
- Spia batteria della tastiera
- Spia batteria del mouse

# **Utilizzo della tastiera e del mouse**

I paragrafi seguenti contengono informazioni sull'utilizzo della tastiera e del mouse.

Utilizzo della rotella del mouse

Oltre ai due pulsanti, il mouse è dotato di una rotella che può essere utilizzata come specificato di seguito.

- Come terzo pulsante: premere la rotella.
- Per lo scorrimento di documenti, pagine Internet o simili: girare la rotella avanti o indietro.

Il software del mouse permette ulteriori impostazioni del mouse.

#### **Tastiera**

La tastiera dispone di altri tasti funzione e un indicatore del livello della batteria.

## **Tasti multimediali**

La descrizione dei tasti qui sotto è relativa ai sistemi operativi che consentono le funzioni in questione (Windows ME, Windows 2000 and Windows XP).

Per utilizzare i tasti multimediali con Windows 98, è necessario installare il software fornito.

Standby mode

A seconda delle impostazioni di setup del BIOS o del sistema operativo, il computer passa alla modalità standby (con l'eccezione di Windows NT)

**A** Internet

Questo tasto consente di attivare del browser predefinito utilizzato dal sistema.

 $\nabla$  F-mail

Questo tasto permette l'avvio del programma di posta elettronica predefinito utilizzato dal sistema.

<u>िक</u> Favorites

Apre la cartella dei preferiti.

Calculator

Avvia la calcolatrice predefinita di Windows.

**Q** Search

Avvia la funzione di ricerca predefinita del sistema operativo.

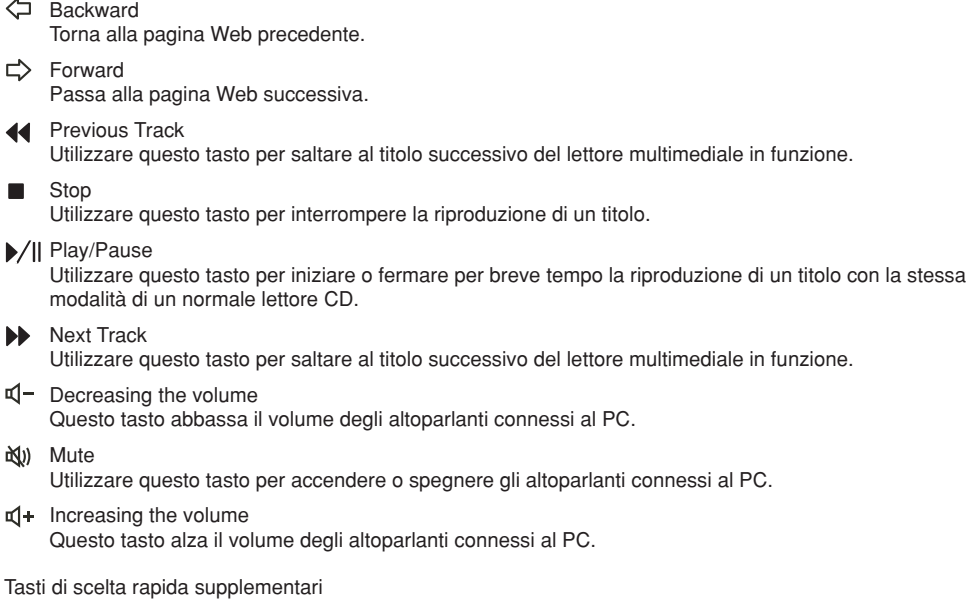

 $\mathbf{x}$ Cut

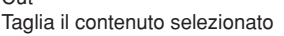

le Copy Copia il contenuto selezionato

**隐** Paste

Incolla il contenuto selezionato o copiato

Funzioni speciali dei tasti multimediali

Il regolare funzionamento dei tasti multimediali dipende dal sistema operativo e può essere influenzato da uno dei fattori elencati sotto.

Scheda madre e BIOS

Il tasto per la modalità i standby funziona correttamente solo se la scheda madre,

il BIOS e il sistema operativo supportano integralmente la funzione ACPI.

# **Indicatore livello batterie della tastiera**

L'indicatore delle batteria sullo schermo indica il livello di carica delle batterie. Se premendo un tasto, l'indicatore si illumina, significa che le batterie si stanno scaricando. Sostituirle entro breve tempo.

# **Scrivere con la tastiera**

Il design ergonomico della tastiera è progettato per renderne agevole l'uso.

La disposizione errata degli strumenti, movimenti o posture inadatte, il lavoro ininterrotto con mouse e tastiera per periodi prolungati, possono portare a tensione, affaticamento e danni al sistema motorio (nervi, muscoli, tendini, articolazioni).

- È possibile ridurre considerevolmente simili rischi seguendo i consigli riportati qui di seguito.
- Sistemare la postazione di lavoro conformemente alle indicazioni presenti nel manuale operativo del PC per renderla ergonomica.
- Posizionare la tastiera in modo da poterla usare senza sforzo evidente. La tastiera dovrebbe risultare a livello con la parte superiore del corpo. Questa postura previene l'accumulo di tensione nelle spalle e nelle braccia.
- La distanza tra la tastiera e il bordo della scrivania dovrebbe essere compresa tra i 5 e i 10 cm.
- Durante la digitazione, mani e avambracci devono formare una linea il più naturale possibile. Non girare le mani eccessivamente verso destra o sinistra.
- Durante la digitazione, mantenere i polsi in linea possibilmente retta. Non sottoporre le mani a posizioni angolate verso l'alto o il basso.
- Durante la digitazione, non appoggiare le mani sui pollici e non premere i tasti con eccessiva forza.
- Far riposare le mani interrompendo di quando in quando la digitazione. Durante le pause si consiglia di far riposare le mani sui pollici o di appoggiare le braccia sui braccioli della sedia.

### **Pulizia della tastiera e del mouse**

- Utilizzare un panno disinfettante per pulire mouse e tastiera.
- Non utilizzare solventi: potrebbero danneggiare le superfici di tastiera e mouse.

# **Risoluzione di problemi e suggerimenti**

La tastiera o il mouse non funzionano dopo l'installazione o non vengono riconosciuti.

- Assicurarsi che le batterie siano state inserite conformemente alla loro polarizzazione e che il ricevitore sia connesso correttamente.
- Controllare che la porta USB sia configurata correttamente.
- Controllare che i rispettivi canali e ID siano impostati sia sul ricevitore che sulla tastiera e sul mouse.
- Effettuare la connessione tra ricevitore, tastiera e mouse. Premere un pulsante del mouse e il pulsante per la connessione sul ricevitore.
- Assicurarsi che le batterie non siano scariche.
- Togliere le batterie dall'apparecchio. Premere ripetutamente un pulsante qualsiasi dell'apparecchio per prevenire eventuali mancanze di funzionamento dopo che le batterie sono state inserite.
- Cambiare la posizione del ricevitore alla ricerca di maggiore ricettività.
- $\triangleright$  Per individuare se il problema dipende dal mouse, dalla tastiera o dal computer, provare, se possibile, tastiera e mouse su un secondo computer, o provare un'altra tastiera e un altro mouse sullo stesso computer.

Se il problema persiste, contattare il punto vendita o il distributore.

In caso sia necessario sostituire la tastiera, questa dovrà essere contenuta nell'imballaggio originale e accompagnata da un documento comprovante l'acquisto (ricevuta). Dopo l'acquisto, conservare la ricevuta in un luogo sicuro.

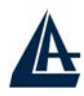

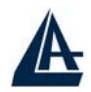

# **CERTIFICATO DI GARANZIA**

La ringraziamo della Sua decisione di aver acquistato un prodotto ATLANTIS LAND<sup>®</sup>.

La nostra società, in virtù della qualità dei suoi prodotti, Le offre una garanzia estesa di 36 mesi, sia che il prodotto sia utilizzato in ambito privato che in ambiente professionale.

Tale servizio Le verrà fornito direttamente da ATLANTIS LAND®, senza richiederLe ulteriori interventi, da parte ad esempio del suo rivenditore di fiducia o di altri operatori del mercato.

**LA PREGHIAMO COMUNQUE DI LEGGERE ATTENTAMENTE LE CLAUSOLE DI GARANZIA, ONDE EVITARE SPIACEVOLI DISGUIDI IN CASO DI FUTURE NECESSITÀ.** 

**Se Lei provvederà entro 15 giorni ad effettuare la registrazione del suo acquisto sul sito www.atlantis-land.com, ATLANTIS LAND® non chiederà, in caso di richiesta di intervento, la prova di acquisto (si veda la clausola n° 6).** 

# **Clausole**

- 1. Il prodotto è garantito per un periodo di 36 (trentasei) mesi dalla data di acquisto.
- 2. In questo periodo ATLANTIS LAND<sup>®</sup> effettuerà la sostituzione dell'apparato che presenti difetti di conformità alle specifiche del prodotto.
- 3. La sostituzione avverrà senza nessuna spesa a carico del Consumatore.
- 4. Per attivare la procedura di Garanzia Agevolata, il Consumatore dovrà contattare telefonicamente al nr. 02-93907634 il Centro Assistenza
- 5. ATLANTIS LAND®, che provvederà, dopo le opportune verifiche, ad autorizzare il rientro del prodotto guasto.
- 6. Per attivare la procedura di Garanzia il Consumatore dovrà segnalare il difetto (tramite Fax, E-Mail o Telefono) al Centro Assistenza ATLANTIS LAND® , che provvederà a fornire un numero di RMA.
- 7. Tale numero di RMA dovrà essere riportato, insieme a tutti gli altri dati richiesti, sull'apposito modulo, allegato al prodotto o disponibile sul sito internet www.atlantisland.com alla voce Supporto\Garanzia
- 8. Il Modulo dovrà inoltre essere accompagnato da una prova di acquisto valida (Scontrino Fiscale o Fattura), questa clausola non è richiesta se il Consumatore avrà precedentemente effettuato sul sito di ATLANTIS LAND® la registrazione dell'acquisto.
- 9. La non conformità ad uno dei precedenti punti 5 e 6 rende inesigibile la Garanzia da parte del Consumatore
- 10. Il prodotto dovrà essere riconsegnato nell'imballo originale integro e completo di tutti gli accessori.
- 11. In caso di imballo non originale o palesemente non integro il materiale viaggia a rischio e pericolo del Consumatore, ed ATLANTIS LAND<sup>®</sup> non assume nessuna responsabilità circa .<br>eventuali danneggiamenti anche in caso di trasporto a carico di ATLANTIS LAND<sup>®</sup>.
- 12. ATLANTIS LAND<sup>®</sup> provvederà al ritiro del prodotto difettoso ed alla spedizione di un prodotto nuovo uguale o equivalente.
- 13. Ogni prodotto ATLANTIS LAND<sup>®</sup> è identificato da un numero di riconoscimento (S/N) la cancellazione, anche parziale, dello stesso comporta l'annullamento della Garanzia.
- 14. La Garanzia non si applica inoltre nei casi di danni provocati da palese dolo, incuria, installazione non conforme alle specifiche, modifiche o manomissioni apportate all'apparato.
- 15. Si intende decaduta La Garanzia ad ogni tentativo, riuscito o meno, di apertura dell'apparato.
- 16. Non vengono inoltre considerati nella garanzia i danni provocati da fenomeni naturali o da eventi eccezionali.
- 17. Sono anche esclusi i danneggiamenti provocati da collegamenti dell'apparato a tensioni diverse da quelle indicate, oppure a improvvisi mutamenti di tensione della rete alla quale

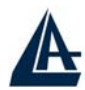

l'apparato sia collegato, così come guasti causati da scariche elettriche di ogni tipo (fulmini, sovratensioni, scariche elettrostatiche o induttive).

- 18. Sono infine esclusi dalla Garanzia i danni provocati dal fuoco o da infiltrazione di liquidi.
- 19. Non si intendono coperte da Garanzia tutte le parti soggette ad usura in seguito all'utilizzo come le batterie di accumulatori, pile, fusibili e lampadine anche quando vengono fornite a corredo, cavi per la connessione o l'alimentazione e connettori.
- **20. Solo ed esclusivamente per la linea di prodotti UPS le batterie fornite a corredo del prodotto sono coperte da Garanzia di 12 (dodici) mesi.**
- **21. Anche gli alimentatori esterni, di qualunque apparato, sono coperti da Garanzia di 12 (dodici) mesi.**
- 22. Eventuali aggiornamenti di software o di firmware, revisioni, settaggi o manutenzioni non sono coperti da Garanzia.
- 23. Per gli apparati inviati in riparazione e per i quali non verrà riscontrata alcuna difformità o malfunzionamento dal Servizio Assistenza, verranno addebitate le spese per i trasporti (ritiro e resa) ed un contributo per il collaudo pari a €30. L'importo complessivo verrà comunicato da ATLANTIS LAND® , e solo l'avvenuto pagamento tramite Bonifico Bancario renderà possibile la riconsegna del prodotto.
- 24. In caso di mancato pagamento e dopo 6 (sei) mesi dalla richiesta, ATLANTIS LAND<sup>®</sup> potrà procedere allo smaltimento dell'apparato senza ulteriore comunicazione e considererà chiusa la pratica.
- 25. La Garanzia è prestata esclusivamente da ATLANTIS LAND® s.p.a. presso il suo Centro di Assistenza con sede in Via De Gasperi, 122 – 20017 – Mazzo di Rho (MI) – telefono 02- 93907634.
- 26. Per ogni controversia sarà esclusivamente competente il Foro di Milano.

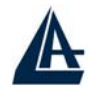

# **MODULO RICHIESTA ASSISTENZA**

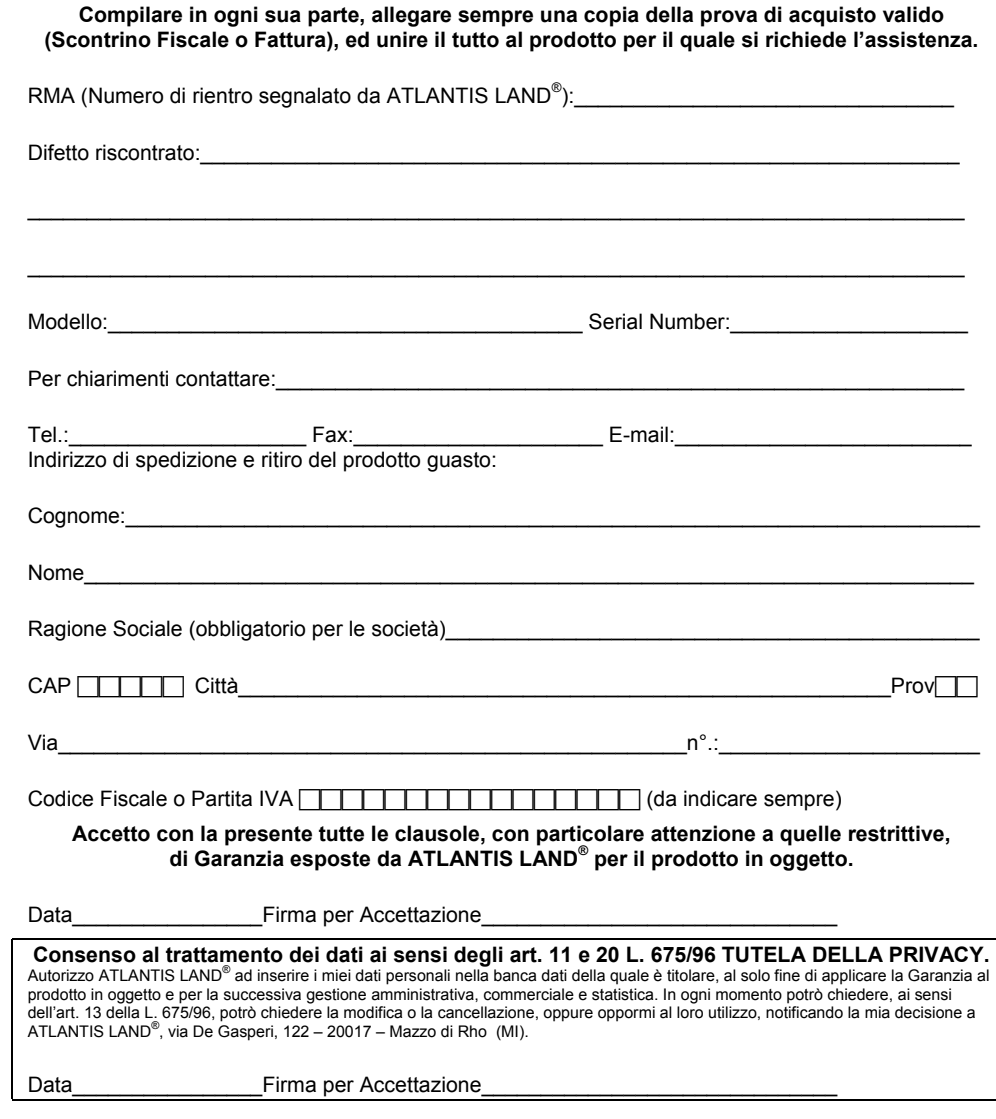

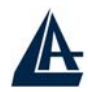

#### **HEADQUARTER & EUROPE**

**ATLANTIS LAND S.p.A. Viale De Gasperi, 122 Mazzo di Rho – MI – Italy info@atlantis-land.com sales@atlantis-land.com** 

**ATLANTIS LAND FRANCE CENTRE AMSTERDAM 7, RUE D'AMSTERDAM PARIS – FRANCE info.fr@atlantis-land.com sales.fr@atlantis-land.com** 

**FAR EAST AND USA SALES:** 

**Atlantis Land International Sales Office N° 249 Hsing South Rd. Taipei – Taiwan info.tw@atlantis-land.com sales.tw@atlantis-land.com** 

**Atlantis Land Technology L.t.d. 3rd. Floor, Jonsim Palace 228 Queen's Road East Wanchai, Hong Kong info.hk@atlantis-land.com sales.hk@atlantis-land.com** 

Free Manuals Download Website [http://myh66.com](http://myh66.com/) [http://usermanuals.us](http://usermanuals.us/) [http://www.somanuals.com](http://www.somanuals.com/) [http://www.4manuals.cc](http://www.4manuals.cc/) [http://www.manual-lib.com](http://www.manual-lib.com/) [http://www.404manual.com](http://www.404manual.com/) [http://www.luxmanual.com](http://www.luxmanual.com/) [http://aubethermostatmanual.com](http://aubethermostatmanual.com/) Golf course search by state [http://golfingnear.com](http://www.golfingnear.com/)

Email search by domain

[http://emailbydomain.com](http://emailbydomain.com/) Auto manuals search

[http://auto.somanuals.com](http://auto.somanuals.com/) TV manuals search

[http://tv.somanuals.com](http://tv.somanuals.com/)